# Система печати CUPS

CUPS (Common UNIX Printing System) - сервер печати для UNIX-подобных операционных систем. Компьютер с запущенным сервером CUPS представляет собой сетевой узел, который принимает задания на печать от клиентов, обрабатывает их и отправляет на соответствующий принтер.

Состав CUPS:

- диспетчер печати
- планировшик
- система фильтрации, преобразующая данные печати в формат, понятный принтеру
- Back-end система, отправляющая данные на устройства печати.

CUPS использует IPP (англ. Internet Printing Protocol) в качестве основы для управления заданиями и очередями. По умолчанию используется ТСР-порт 631. Система также имеет собственный веб-интерфейс для администрирования. CUPS является свободным программным обеспечением и распространяется в соответствии с GNU GPL и GNU LGPL второй версии. В настоящее время CUPS является стандартом де-факто в UNIX-подобных операционных системах.

С версии 1.6 прекращена поддержка LDAP: CUPS no longer supports automatic remote printers or implicit classes via the CUPS, LDAP, or SLP protocols (STR #3922, STR #3923)

http://www.cups.org/

https://github.com/apple/cups

# **Установка**

Для jessie:

```
apt install -t jessie-backports cups
```
### **GutenPrint**

Установка драйверов GutenPrint.

### **GhostScript**

Установка GhostScript

## Список принтеров

lpstat -p

## Включение принтера

cupsenable **UMA NPUHTEPA** 

# **Настройка**

 $\mathscr{P}$ Fix Me!

/var/spool/cups Информация о заданиях

/usr/share/cups

/usr/lib/cups

/etc/cups classes.conf client.conf cupsd.conf mime.convs mime.types pdftops.conf printers.conf printers.conf.O pstoraster.convs snmp.conf

#### **PFix Me!**

Шаблоны для web-сервера: /usr/share/cups/templates

Сообщения: /usr/share/cups/locale/

При перенастройке системы необходимо удалять файл /var/run/cups/printcap

Папка для дополнительных PPD /usr/share/cups/model

Быстрый перезапуск:

service cups force-reload

#### **Отключение автоматического поиска принтеров**

systemctl disable cups-browsed

#### **Вывод полной информации о заданиях на печать**

В файле cupsd.conf нужно заменить

JobPrivateValues default

на

JobPrivateValues none

[How to turn off Unknown Name and Withheld User in the Mac OS X - CUPS web interface | PaperCut](https://www.papercut.com/kb/Main/UnknownAndWithheldUserInCUPS)

### **Добавление нового принтера**

1. Определяемся его MAC адресом

2. На серверах DHCP нужно внести изменения в конфигурационные файлы и перезагрузить сервис

3. На сервере в файле /etc/cups.printers.conf описываем принтер в следующей структуре:

<Printer ИМЯ\_ПРИНТЕРА>

Info Location MECTO РАСПОЛОЖЕНИЯ DeviceURI lpd://<Адрес>/<Очередь> State Idle StateTime 1186389085 Accepting Yes Shared Yes JobSheets none none QuotaPeriod 0 PageLimit 0 KLimit 0 OpPolicy default ErrorPolicy stop-printer </Printer>

4. Перезагрузка CUPS

# Графический интерфейс настройки системы печати

system-config-printer - это графический пользовательский интерфейс для настройки сервера CUPS, написанный на Python с использованием GTK+. Основной решаемой задачей является настройка системы печати на локальной машине, а также его можно использовать для настройки печати на удалённом принтере.

Целью создания является получение тех же возможностей администрирования, которые имеются у веб-интерфейса управления CUPS, но в тоже время иметь более тесную интеграцию с рабочим столом.

apt-get install -t jessie-backports system-config-printer

или

apt-get install system-config-printer

## **IPP**

#### Internet Printing Protocoll (IPP)

Работает, начиная с MS Windows 2000.

Сначала нужно разрешить совместный доступ к этому принтеру (значение Shared Yes).

Пример ссылки на принтер:

http://CEPBEP CUPS:631/printers/ИМЯ ПРИНТЕРА

## **PPD**

Kyocera

## Виртуальный PDF принтер

*PFix Me!* 

### **Установка**

apt **install** printer-driver-cups-pdf

### **Настройка**

/etc/cups/cups-pdf.conf

# **Печать на принтер используя Samba**

Для того чтобы настроить и добавить принтер, подключенный к Windows, используя Samba необходимо установить:

apt **install** smbclient

В веб-интерфейсе CUPS добавляя новый принтер следует выбрать пункт Windows via Samba. Указать путь подключения как на примере и далее выполнять стандартную настройку:

```
smb://server/printer
smb://workgroup/server/printer
smb://username:password@server/printer
smb://username:password@workgroup/server/printer
```
# **Zabbix**

#### *PFix Me!*

Мониторинг через [Zabbix,](http://sysadminmosaic.ru/zabbix/zabbix) работает через [Zabbix агент.](http://sysadminmosaic.ru/zabbix/agent) <https://share.zabbix.com/cat-app/app-other/cups-print-server> <https://github.com/a-schild/zabbix-cups>

# **Ошибка Filter failed**

При печати документов возникает ошибка: Filter failed

Решение:

- 1. Установить [GhostScript](http://sysadminmosaic.ru/ghostscript/ghostscript#установка)
- 2. Перезапустить CUPS:

service cups restart

[CUPS \(Русский\)/Troubleshooting \(Русский\) - ArchWiki – Filter failed](https://wiki.archlinux.org/index.php/CUPS_(Русский)/Troubleshooting_(Русский)#CUPS:_%22Filter_failed%22)

# **Ссылки**

[Common UNIX Printing System](https://ru.wikipedia.org/wiki/Common_UNIX_Printing_System)

[wiki.archlinux.org: CUPS](https://wiki.archlinux.org/index.php/CUPS_%28Русский%29)

#### [LDAP Printing](https://itsecureadmin.com/wiki/index.php/LDAP_Printing)

[Printer LDAP schema](https://itsecureadmin.com/wiki/index.php/Printer_schema) <https://wiki.debian.org/ru/SystemPrinting> [Changing the default printer on Linux and Firefox](https://www.mattcutts.com/blog/change-default-printer-linux-firefox/) [Linux / Unix Shell: Set Default Printer](https://www.cyberciti.biz/faq/howto-set-default-printer-bash-ksh-csh-unix-linux-shell/) [printers.conf](https://opensource.apple.com/source/cups/cups-136.9/cups/doc/help/ref-printers-conf.html) [SDB:Printing via SMB \(Samba\) Share or Windows Share](https://en.opensuse.org/SDB:Printing_via_SMB_%28Samba%29_Share_or_Windows_Share) [Printer sharing \(Русский\)](https://wiki.archlinux.org/index.php/CUPS/Printer_sharing_(Русский)) [CUPS \(Русский\)/Troubleshooting \(Русский\) - ArchWiki](https://wiki.archlinux.org/index.php/CUPS_(Русский)/Troubleshooting_(Русский))

**<http://sysadminmosaic.ru/cups/cups>**

**2021-12-24 13:12**

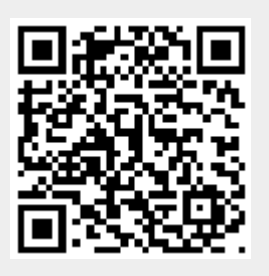